## <span id="page-0-3"></span>**Como utilizar a promoção Markup da rotina 2323 do ERP Winthor no maxFarma?**

<span id="page-0-2"></span>Produto: maxFarma

[Informações](#page-0-0) [Visualização](#page-0-1)

<span id="page-0-0"></span>**Informações**

Venda.

 $\mathop{\mathsf{Inico}}$ 

## Artigos Relacionados

- [Como habilitar e desabilitar](https://basedeconhecimento.maximatech.com.br/pages/viewpage.action?pageId=98239160)  [visualização de Última compra](https://basedeconhecimento.maximatech.com.br/pages/viewpage.action?pageId=98239160)  [no APP maxFarma](https://basedeconhecimento.maximatech.com.br/pages/viewpage.action?pageId=98239160)
- [Como adicionar coluna](https://basedeconhecimento.maximatech.com.br/pages/viewpage.action?pageId=76972145)  [EMBALAGEM no](https://basedeconhecimento.maximatech.com.br/pages/viewpage.action?pageId=76972145)  [compartilhamento de pedido](https://basedeconhecimento.maximatech.com.br/pages/viewpage.action?pageId=76972145)  [em PDF?](https://basedeconhecimento.maximatech.com.br/pages/viewpage.action?pageId=76972145)
- [Como utilizar a promoção](#page-0-3)  [Markup da rotina 2323 do](#page-0-3)  [ERP Winthor no maxFarma?](#page-0-3)
- [Como utilizar o controlador e](https://basedeconhecimento.maximatech.com.br/pages/viewpage.action?pageId=4653960)  [parar os serviços Máxima](https://basedeconhecimento.maximatech.com.br/pages/viewpage.action?pageId=4653960)
- [Quais os planos de](https://basedeconhecimento.maximatech.com.br/pages/viewpage.action?pageId=59212308)  [pagamento do maxFarma?](https://basedeconhecimento.maximatech.com.br/pages/viewpage.action?pageId=59212308)

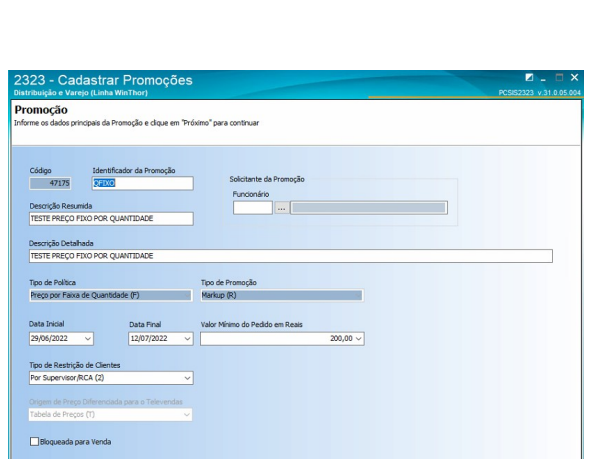

Cadastro das promoções informando Tipo de Política e Tipo de Promoção

 $\begin{tabular}{|c|c|c|} \hline & & \text{e} & \text{e} & \text{$ 

O produto maxFarma, contempla promoções do tipo Markup cadastrada na rotina 2323 (Cadastro de Promoções). Podendo elas serem por quantidade, preço fixo e/ou preço fixo por quantidade, desde que no momento do cadastro em Opções da Promoção na aba Origens seja disponibilizado para o Força de

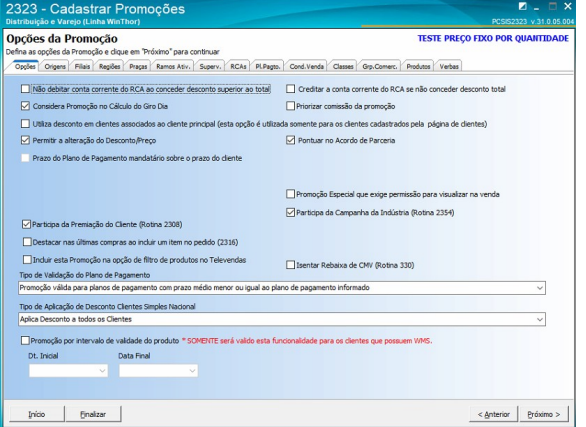

<span id="page-0-1"></span>Opções da Promoção onde se necessário informará a disponibilidade para o Força de Venda

## **Visualização**

No maxFarma no momento do pedido serão apresentadas as promoções disponíveis seguindo o cadastro na rotina 2323 (Cadastro de Promoções) no WinThor.

## Exemplo:

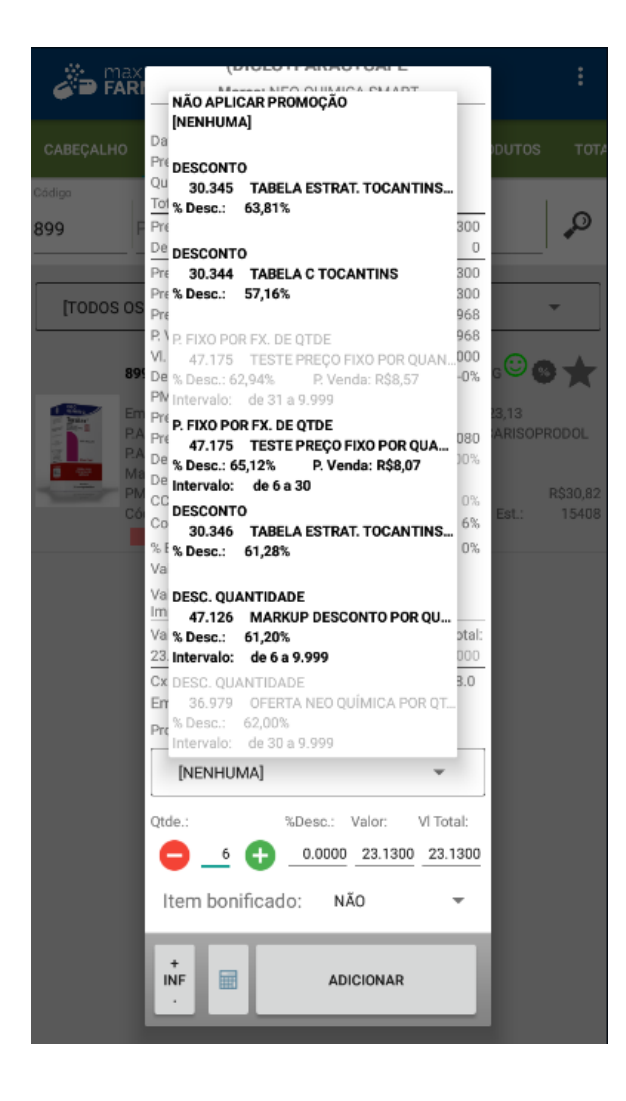

[Voltar](#page-0-2)

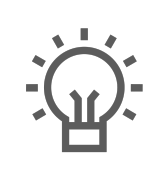

Não encontrou a solução que procurava?

Sugira um artigo

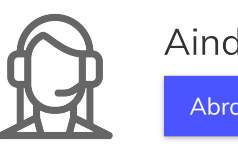

Ainda com dúvida?

Abra um ticket